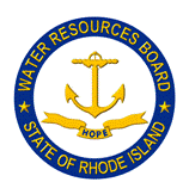

**State of Rhode Island Water Resources Board** RI Division of Statewide Planning 235 Promenade Street Suite 230 Providence, RI 02908  $(401)$  222-7901  $\triangle$  FAX: (401) 222-2083

## **RHODE ISLAND WATER RESOURCES BOARD MEETING #575**

## **Friday, November 20, 2020, 9AM-10:30 AM**

Virtual Meeting Via Video- and Tele-Conferencing

Join Zoom Meeting

Please click this URL to join via computer: <https://us02web.zoom.us/j/86463176665?pwd=RUNmbFFWNndWOFBkVk9va1BhTldpdz09>

To join by Telephone call: (929) 205 6099 Meeting ID: 864 6317 6665 Password: 726312

# **AGENDA**

- 1. Call to Order and Chair Remarks
- 2. September 18, 2020 Minutes (Meeting #574) *for approval*
- 3. Annual 2021 Calendar Dates *for approval*
- 4. Water Supply System Management Plan Five Year Update
	- a. City of Pawtucket Water Supply Board *for approval*
- 5. City of Woonsocket
	- a. Water Quality Protection Project *follow-up presentation*
- 6. Staff Update/Drought Status *for discussion*
- 7. Agency and Member Updates *for discussion*
- 8. Public Comment on Agenda Items
- 9. Adjournment

11/13/2020

Date Susan Licardi, Chair

This meeting is being called in accordance with Governor Gina Raimondo's Executive Order 20-05 and subsequent extensions. If any reasonable accommodation is needed to ensure equal access, service or participation, please contact kathleen.crawley@doa.ri.gov at least three (3) business days prior to the meeting.

#### **ZOOM Meeting Instructions for November 2020 Rhode Island Water Resources Board Meeting**

The public can join this Zoom meeting electronically by computer, smartphone or tablet using the instructions below. If you do not have a computer, smartphone or other electronic device capable of joining the Zoom meeting room, you may also join by telephone only.

### **Accessing the Zoom Meeting via Computer, Tablet or Smartphone:**

Click on this link to join the meeting:

When prompted you will be asked to join via computer audio, or telephone. Use of computer audio is recommended however you can also use your telephone for audio.

- When you enter the meeting room, your phone will be muted.
- You will be able to see other attendees and participate when called on for public comment.
- If you would like to speak during periods available for discussion, please use the 'raise your hand' function or type your name in the Chat box of the Zoom platform.
- You will be recognized to speak and can share your comments via audio when recognized by a co-chair or staff person.

**Accessing the Meeting by Telephone Only**: If you do not have access to a device capable of accessing the internet-based Zoom meeting, you may use your telephone to join the meeting. Dial the phone number below to join the meeting**:**

 $\cdot$  1 929 205 6099

When prompted to enter the Meeting ID, use your phone to dial the following:

- **Meeting ID:** 864 6317 6665
- **Password:** 726312
- When you join the meeting, your phone will be muted.
- If you would like to speak during public comment, dial \*9 to 'raise your hand' and you will be recognized to speak. Once recognized to speak, dial  $*6$ to unmute your telephone; and when done speaking \*6 to mute yourself.

Note: Attendees are encouraged to test their internet connection and audio capabilities in advance of the meeting<https://support.zoom.us/hc/en-us/articles/115002262083>